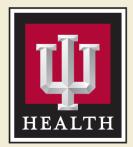

## **Ball Memorial Hospital**

#### Creating & Using Twitter for HCA

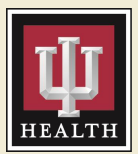

#### Twitter

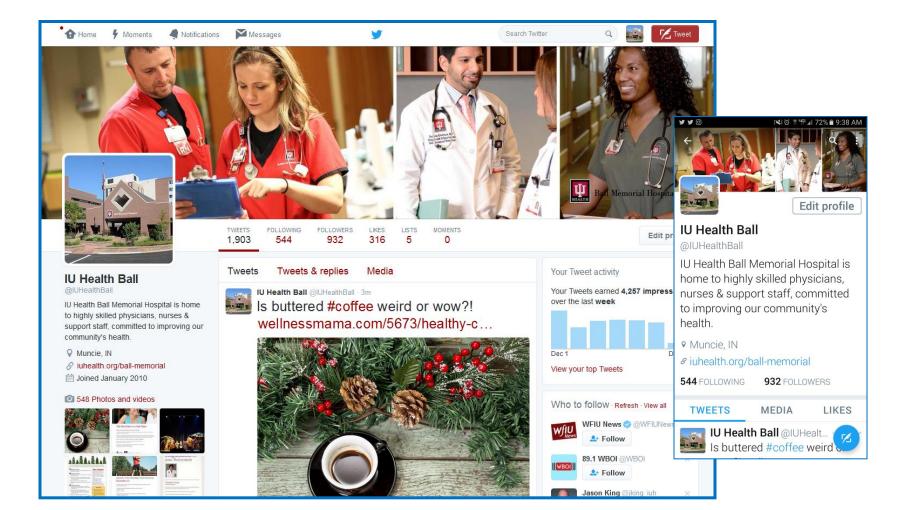

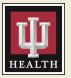

- It's FREE PR! 317 million users strong!
- It's quick
  - Access to this-minute news, blogs, info, ... gossip
  - Easy to share short, meaningful posts
- Build awareness of your cause
- Perfect for spreading live or event excitement
- Be a part of the conversation

## Twitter has limits.

- Twitter handle 15 characters
- Tweets 140 characters
- Social Media algorithms determine who sees your tweets/posts
  - Filters out "salesy" or "commercial" tweets (they can make money on ads, so why would they show yours for free?)
  - Increased performance of tweets with photos & tweets that others are clicking on or retweeting

- Yes a place to feed daily, meaningful content that others can retweet
- Yes a page to store your website link, "about" and contact information
- No somebody has to commit to feeding daily, meaningful content for the long-term
- No if it isn't going to be populated regularly, don't do it because people will lose interest and unfollow it

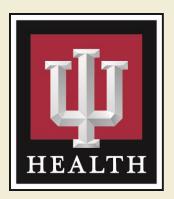

## Twitter Account Setup

# Twitter Account Setup

- Download the Twitter app
  - Google/Andriod Play Store
  - Apple iTunes
    - It's FREE
- Click "Sign Up" or "Join Twitter"
- Provide basic information
  - Name
  - E-mail address
  - Password

7

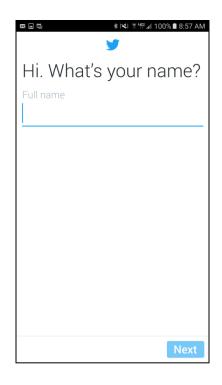

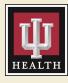

# Your Twitter Account

- Select a user name
  - Personal v. Professional
  - Recognizable
- Create your account
- Build your Profile
  - Add profile & cover photos
  - Bio, Location, Website
- Customize your Settings

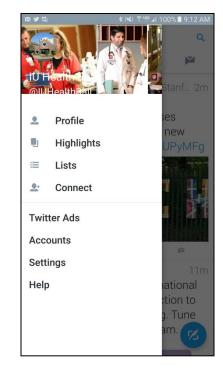

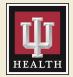

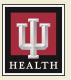

- Handle 15 characters maximum
- Hashtag no character limit
- Recognizable / easy to think of
- Fewer handle/hashtag characters means more characters for the rest of the tweet
- Check to see if others are using the handle/hashtag during your brainstorm process
- Also use hashtags that help you join conversations (health holidays...)

#### Follow & Tweet

- "Follow" other Twitter users
  - @IU\_Health, @IUHealthBall
  - Colleagues, Friends, Organizations
- You are ready to TWEET!
  - Click the new tweet bubble/icon
  - Limit of 140 characters
  - Use hashtags and account tagging
- Like, Retweet, Quote

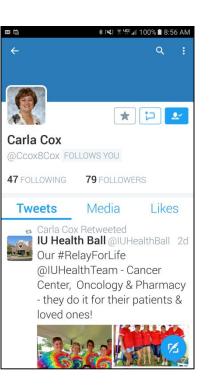

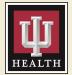

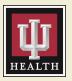

- Update your photos
- Change your user name
- Change settings/notifications any time
- Link your social media accounts
- Select a theme color

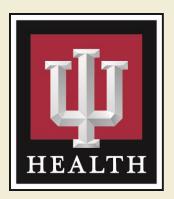

# Twitter Tips

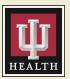

- Tweet daily
- Use hashtags & mention/tag people
- Use photos and website links
- Retweet and like relevant tweets
- Time your tweets: early a.m., late p.m., Mon/Fri
- Join the conversation
  - Search topics by hashtag
  - Reply, retweet, mention

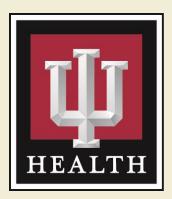

# Need more help?

Dawn Brand Fluhler, ECR Marketing/Comm 765-747-8483 defluhler@iuhealth.org